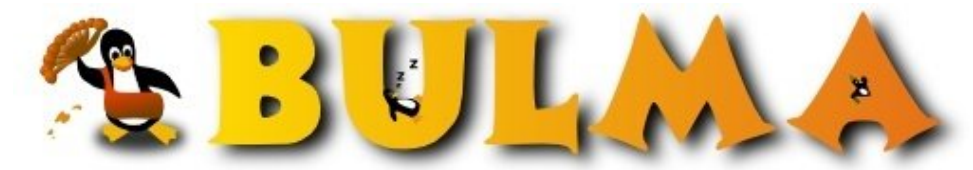

Bisoños Usuarios de GNU/Linux de Mallorca y Alrededores | Bergantells Usuaris de GNU/Linux de Mallorca i Afegitons

## **Cómo configurar tu grabadora IDE usando emulación SCSI (2455 lectures)** Per **Rafael Muñoz**, *[El Menda](mailto:byelmenda _ARROBA_ hotmail.com?subject=Articulo%20%27C%F3mo%20configurar%20tu%20grabadora%20IDE%20usando%20emulaci%F3n%20SCSI%27%20en%20Bulma)* ()

Creado el 31/08/2003 04:46 modificado el 04/09/2003 13:09

*He aquí unos sencillos pasos para configurar vuestra grabadora de cd's IDE y comenzar a grabar vuestros propios cd's mediante un entorno gráfico sencillo.*

1. En primer lugar debeis reconfigurar vuestro kernel, pero antes de lanzaros a hacerlo, si teneis una grabadora HP debeis hacer antes una cosilla.

Debeis editar el archivo ide.h del kernel. Yo voy a recompilar el kernel 2.4.21, por lo que este archivo lo encontraré en /usr/src/linux/include/linux/ide.h . Algo que no sé si en el nuevo kernel 2.6 cambia la localización de este fichero. Vamos a cambiar esta línea:

#define WAIT\_CMD (10\*HZ) /\* 10sec - maximum wait for an IRQ to happen \*/ Por esta otra:

#define WAIT\_CMD (1000\*HZ) /\* 1000sec - maximum wait for an IRQ to happen \*/ Recordad que este paso es sólo para las grabadoras HP.

Ahora nos vamos a /usr/src/linux y hacemos "#make menuconfig". Muy bien. Nos dirigimos a "SCSI support -->" y señalamos: "SCSI support", "SCSI CD-ROM support" y "SCSI generic support". Ahora muy importante: tenemos que quitar la opción "Include IDE/ATAPI CDROM support", que se encuentra en "ATA/IDE/MFM/RLL support". Si no lo hiciéramos todo se iría al traste. Ahora recompilamos siguiendo todos los pasos.

2. Nos vamos a /etc/lilo.conf y añadimos lo siguiente: append="hdX=ide-scsi" Para sustituir X tendremos que basarnos en lo siguiente: /dev/hda Canal IDE primario, dispositivo maestro /dev/hdb Canal IDE primario, dispositivo esclavo /dev/hdc Canal IDE secundario, dispositivo maestro /dev/hdd Canal IDE secundario, dispositivo esclavo En mi caso quedaría así: append="hdd=ide-scsi" Ahora ejecutamos: "#lilo"

3. Si no teníamos creada la carpeta /writer la creamos: #mkdir /writer

4. Añadimos al fichero /etc/fstab lo siguiente: /dev/scd0 /writer iso9660 defaults,ro,user,noauto 0 0

5. Una vez hecho reiniciamos.

6. Metemos un CD en la grabadora y comprobamos que funciona montándolo y viendo sus archivos: #mount /dev/scd0 /writer && cd /writer && ls

7. Instalamos el software de grabación: CDRDAO CDRecord Mkisofs

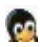

## K3b

Para instalar CDRDAO nos vamos a su página principal (http://cdrdao.sourceforge.net/), nos bajamos las fuentes y las instalamos.

Para los demás programas:

#apt-get install cdrecord mkisofs k3b

Por último ejecutamos "\$k3b", que es un gui muy intuitivo que utiliza todos estos programas para grabar los CD's y comienza a tostar como loco :)

Si instalasteis en vuestro sistema Supermount (http://bulma.net/impresion.phtml?nIdNoticia=1820), también lo podreis utilizar para la grabadora. En mi caso lo tengo así: none /writer supermount dev=/dev/scd0,fs=auto 0 0 Es muy cómodo porque no hay que estar montando y desmontando continuamente, sino que ya lo hace el sistema solo.

Espero que haya servido de ayuda a todos.

E-mail del autor: byelmenda \_ARROBA\_ hotmail.com **Podrás encontrar este artículo e información adicional en: <http://bulma.net/body.phtml?nIdNoticia=1862>**